# LA SÉRIE **ÉCHOS**

**ÉPISODE 1** PARTIR À LA GUERRE Plan d'entraînement aérien du Commonwealth britannique (PEACB)

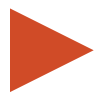

### **Troisième activité : Évaluer l'impact du PEACB sur les collectivités du Canada**

### **MISSION**

Examiner deux collectivités sur la carte du Plan d'entraînement aérien du Commonwealth britannique (PEACB) de Google Maps. À l'aide des liens fournis ainsi que de recherches en ligne sur les collectivités sélectionnées, établir les avantages et les inconvénients du PEACB.

# **CONNAISSANCES ET COMPÉTENCES CLÉS**

**Quelles connaissances et compétences clés les élèves auront-ils acquises à la fin de cette activité?**

- **En apprendre** sur la façon dont les événements nationaux et internationaux peuvent toucher les localités.
- **Étudier** l'impact du PEACB sur plusieurs collectivités d'une province ou d'une région en particulier, ou d'un échantillon de collectivités du Canada.
- **Concevoir** une carte personnalisée à l'aide de Google Maps montrant les collectivités sélectionnées.

## **CONCEPTS HISTORIQUES**

#### **Cause et conséquence**

Les répercussions des événements historiques contribuent à façonner les gens, les lieux et les choses. Dans certains cas, ces répercussions produisent des effets attendus et imprévus qui influent davantage sur l'événement, ou sur des itérations de l'événement. Les historiens examinent les faits pour comprendre non seulement la cause d'un événement, mais aussi ses conséquences.

### **CONTEXTE**

De nombreux historiens considèrent le Plan d'entraînement aérien du Commonwealth britannique (PEACB) comme étant la plus grande contribution du Canada aux efforts de guerre des alliés durant la Deuxième Guerre mondiale (voir la première activité de l'épisode 1 pour déterminer si le PEACB est un facteur d'une importance historique dans le développement du Canada en tant que nation). Cependant, à la fin de la guerre en 1945, qu'est-il advenu des collectivités touchées par l'établissement d'une école d'aviation ou d'un centre d'entraînement?

Une carte créée au moyen de Google Maps indique tous les emplacements du PEACB et fournit des renseignements de base sur chaque endroit. Cette carte peut servir à orienter et à informer les élèves.

[https://www.google.com/maps/d/edit?hl=en&mid=1mYtJg3HyvWiuq-zMLl-tTb9TzAzdCAUH&ll=45.2543496](https://www.google.com/maps/d/edit?hl=en&mid=1mYtJg3HyvWiuq-zMLl-tTb9TzAzdCAUH&ll=45.25434966850944%2C-107.08440943459289&z=4) [6850944%2C-107.08440943459289&z=4](https://www.google.com/maps/d/edit?hl=en&mid=1mYtJg3HyvWiuq-zMLl-tTb9TzAzdCAUH&ll=45.25434966850944%2C-107.08440943459289&z=4)

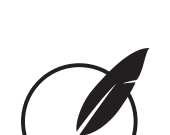

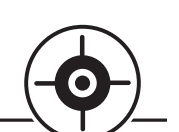

De plus, les élèves peuvent sélectionner, dans la liste fournie (voir Google Maps), des écoles d'aviation ou des centres d'entraînement construits dans le cadre du PEACB. Dans bien des cas, une recherche sur Internet fournira des détails sur l'école ou le centre en question. Il est recommandéaux élèves de recouper les résultats de leurs recherches sur Google avec le document *Le Canada, aérodrome de la démocratie : Le plan d'entraînement aérien du Commonwealth britannique, 1939-1945* par F. J. Hatch (1983) ([www.cmp-cpm.](http://www.cmp-cpm.forces.gc.ca/dhh-dhp/his/docs/Aerodrome_f.pdf) [forces.gc.ca/dhh-dhp/his/docs/Aerodrome\\_f.pdf](http://www.cmp-cpm.forces.gc.ca/dhh-dhp/his/docs/Aerodrome_f.pdf)).

# **ACTIVITÉ**

Le but de cette activité est d'amener les élèves à explorer les impacts locaux du PEACB : un programme qui a contribué au développement régional et national du Canada. Les élèves doivent considérer des questions comme le développement économique attendu et imprévu au sein des collectivités. Ils doivent aussi tenir compte du développement politique et social engendré lorsque des programmes comme le PEACB sont mis en place dans une collectivité. S'inspirant de leurs conclusions, les élèves effectuent les activités décrites ci-dessous.

- 1. Chaque élève peut créer une carte personnalisée à l'aide de Google Maps. Toutefois, il aura besoin d'un compte Gmail personnel. Les élèves doivent consulter leur enseignant ou la direction de l'école pour obtenir des conseils sur l'« utilisation acceptable ».
- 2. Individuellement ou en petits groupes, les élèves sélectionnent plusieurs collectivités ayant participé au PEACB. Ces collectivités peuvent être choisies à l'échelle locale, provinciale, régionale ou nationale.
- 3. Étapes à suivre : sur la page d'accueil de Google (www.google.com), cliquez sur l'icône des **applications Google**, puis sur **Maps**.
- 4. Cliquez sur l'icône **Menu**, puis sur **Vos adresses**. L'option **Cartes** s'affiche alors; cliquez dessus. Dans le bas, sélectionnez **Créer une carte**. Votre carte vierge sans titre devrait ressembler à la capture d'écran ci-dessous.

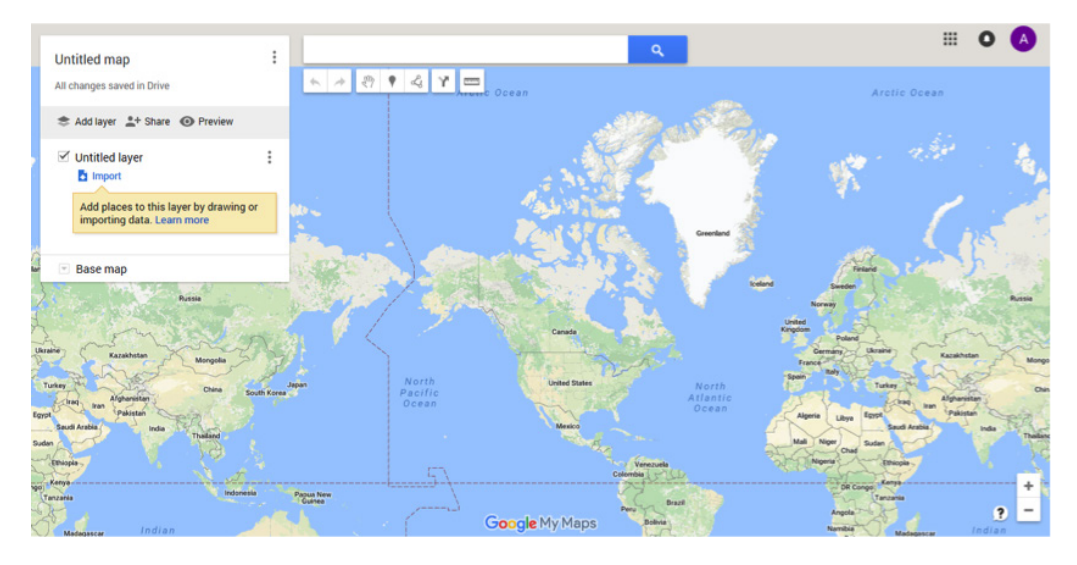

- 5. Donnez un nom à votre **carte sans titre** ainsi qu'au **calque sans titre**.
- 6. Après avoir trouvé les collectivités ayant participé au PEACB que vous avez sélectionnées dans les pièces jointes, utilisez la fonction **Importer** pour ajouter des photos, des liens, du texte et d'autres renseignements à votre carte.
- 7. Cliquez sur l'icône **Ajouter un repère** dans le haut de la carte, puis sur l'emplacement géographique de la collectivité choisie.
- 8. Un **repère** indiquera l'endroit que vous souhaitez mettre en évidence. En cliquant sur le repère, de nouvelles fonctions vous sont offertes, comme nommer l'endroit et ajouter des liens URL.
- 9. Vous pouvez modifier la carte en tout temps en cliquant sur l'option **Modifier**. La carte se sauvegarde automatiquement pendant que vous travaillez.
- 10. Ce calque sera automatiquement ajouté à la **légende** située du côté gauche de la carte.

 Lorsque les élèves ont terminé leur carte du PEACB sur Google Maps, ils peuvent la présenter ainsi que leurs dessins et leurs résultats. Ils feront aussi un rapport sur les causes et les conséquences du PEACB.

# **SOURCES EN LIGNE**

### **Principale preuve**

Journal d'un membre d'équipage du Plan d'entraînement aérien du Commonwealth britannique : https://bcatp.wordpress.com/category/logbook/ (en anglais)

#### **Autres sources**

Hatch, F. J. *Le Canada, aérodrome de la démocratie : Le plan d'entraînement aérien du Commonwealth britannique*. Centre d'édition du gouvernement du Canada à Ottawa, 1983 : [www.cmp-cpm.forces.gc.ca/dhh-dhp/his/docs/Aerodrome\\_f.pdf](http://www.cmp-cpm.forces.gc.ca/dhh-dhp/his/docs/Aerodrome_f.pdf)

Anciens Combattants Canada : [www.veterans.gc.ca/fra/remembrance/history/second-world-war/british-commonwealth-air-training-plan](http://www.veterans.gc.ca/fra/remembrance/history/second-world-war/british-commonwealth-air-training-plan )

Centres d'entraînement aérien (pp 228-232) : [www.cmp-cpm.forces.gc.ca/dhh-dhp/his/docs/Aerodrome\\_f.pdf](http://www.cmp-cpm.forces.gc.ca/dhh-dhp/his/docs/Aerodrome_f.pdf  )

L'aéroport de Mont-Joli : [www.histoiresoubliees.ca/article/les-rescapes-du-saintlaurent#par565](http://www.histoiresoubliees.ca/article/les-rescapes-du-saintlaurent#par565  )

Hillmer, Norman, et coll. « Programme d'entraînement aérien du Commonwealth britannique », *L'Encyclopédie canadienne* **:** [www.encyclopediecanadienne.ca/fr/article/programme-dentrainement-aerien-du-commonwealth/](http://www.encyclopediecanadienne.ca/fr/article/programme-dentrainement-aerien-du-commonwealth/  )

L'école élémentaire d'aviation de Windsor Mills, *Le Devoir*, 22/08/1939 : www.warmuseum.ca/cwm/exhibitions/newspapers/pdf/1940-08-22\_Vol.XXXI\_No.196\_Pg.4.pdf

(Avec la permission du Musée canadien de la guerre)

Agrandissement des écoles d'aviation, *Le Devoir*, 10/07/1942 : [www.warmuseum.ca/cwm/exhibitions/newspapers/pdf/1942-07-10\\_Vol.XXXIII\\_No.158\\_Pg.3.pdf](http://www.warmuseum.ca/cwm/exhibitions/newspapers/pdf/1942-07-10_Vol.XXXIII_No.158_Pg.3.pdf (Avec la permi) (Avec la permission du Musée canadien de la guerre)

Riel, Christian. *Promenade dans le temps : Faits marquants de l'histoire de l'aviation canadienne*. Musée de l'aviation et de l'espace du Canada : [museeaec.techno-science.ca/doc/education-programs/casm/f\\_walkway.pdf](http://museeaec.techno-science.ca/doc/education-programs/casm/f_walkway.pdf)

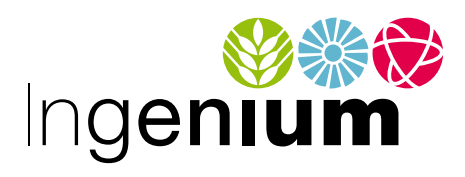

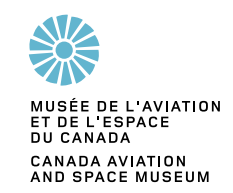